## **Impulslagen – lärarhandledning**

Genom att utnyttja den fjädrande kolven på vagnen blir kollisionen mellan vagnen och ändstoppet mjukare än den skulle blivit utan kolven. Härigenom kan en låg samplingsfrekvens på 40 punkter/sekund användas.

Då försöket avslutats dyker bilder upp som visar dels kraften som funktion av tiden dels lägeskoordinaten som funktion av tiden.

För att visa hastighet-tid- istället för läge-tid- grafen klickar du på texten position längs vertikala axeln i den undre grafen och väljer velocity istället.

Här studeras inledningsvis kraft-tid- och hastighet-tid-grafen.

Förstora en del av fönstret genom att markera den intressanta delen av graferna i fönstret och välj Zoom In. Se bilderna nedan! Be eleverna fundera över utseendet hos grafen. Hjälp dem om så behövs med lite ledning att det är en fjäder som pressas hop och sedan expanderar.

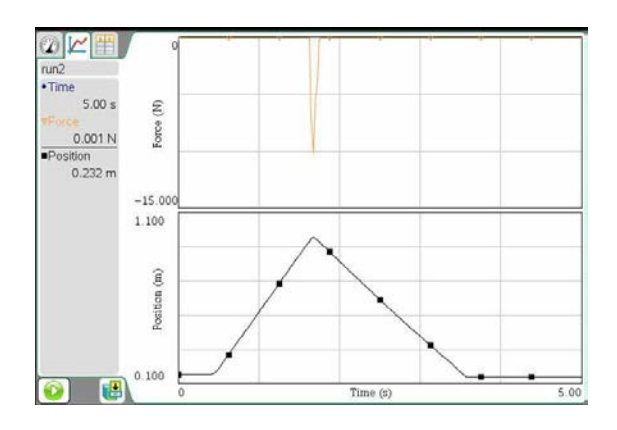

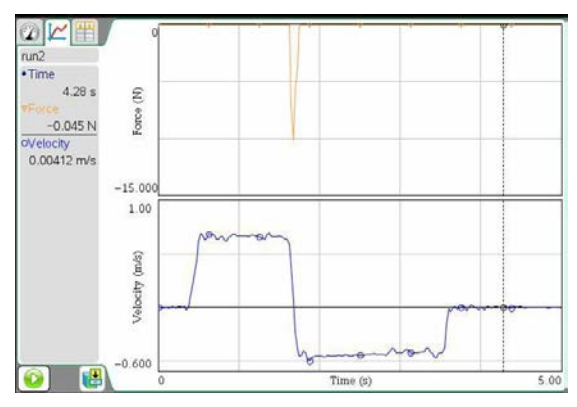

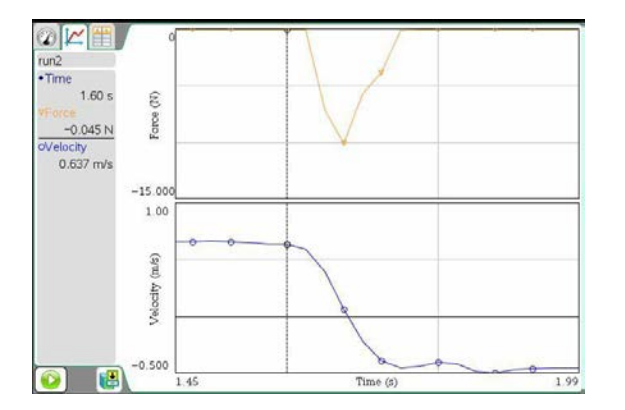

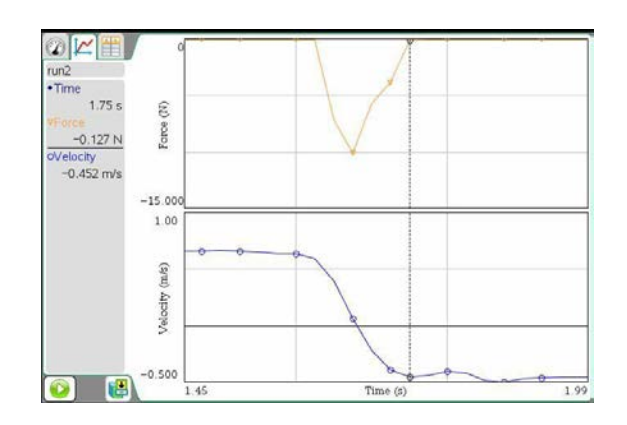

## *Utvärdering*

- För att kunna bestämma vagnens rörelsemängd omedelbart före och omedelbart efter kollisionen med kraftgivaren avläses hastigheterna i hastighet-tid-grafen. Se de båda bilderna ovan. De båda värdena blir i detta fall respektive . Detta ger hastighetsändringen .
- Vagnen vägs. I detta fall har vagnen massan 653,4 g. Därmed blir rörelsemängdsändringen 0,711 kgm/s.
- Beräkna nu impulsen som vagnen får när den kolliderar med ändstoppet. För denna beräkning behöver eleverna bestämma arean av området som begränsas av kraftkurvan och tidsaxeln. För att övertyga dem om att detta är impulsen kan det vara underlättande att studera en graf med en konstant kraft under en viss tid och fråga vad arean av den uppkomna rektangeln representerar.
- Arean kan beräknas genom triangelareaberäkningar men det är enklare och rentav bättre, för att förbereda inför kommande matematikmoment, att presentera integralverktyget som ett redskap som gör de nödvändiga beräkningarna.
- Markera området för kraftpulsen med musen och välj sedan verktyget Integral i menyraden. Markeringen och resultatet av beräkningen visas i fönstret!
- I detta fall blir impulsen -0,674 Ns. Värdet uppvisar alltså en cirka 5 procentig avvikelse från rörelse- mängdsändringen, ett värde som är godtagbart nära för att kunna uppfattas som lika. Glöm inte att diskutera varför värdena är negativa. Det kan aldrig betonas tillräckligt ofta att valet av positiv rörelseriktning är viktig. Här är den bestämd av CBR-ens mätriktning. Att kraftgivaren visar ett negativt resultat beror på att den pressas ihop. Den ger positiva värden när den dras ut.

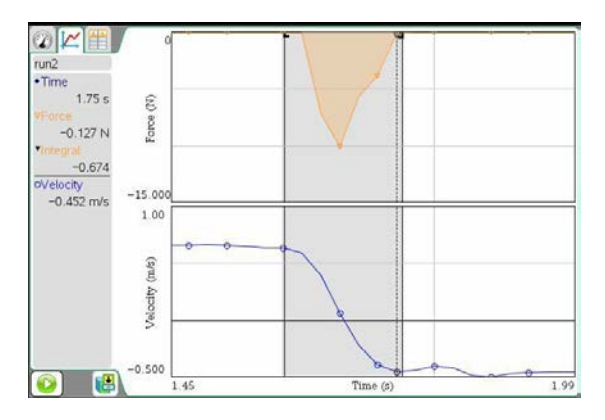

• Nedan presenteras två bilder med läge-tid-grafen som har tangenter placerade så att lutningarna kan avläsas omedelbart före och efter kollisionen. Avläsning av värdena ger en hastighetsändring som är

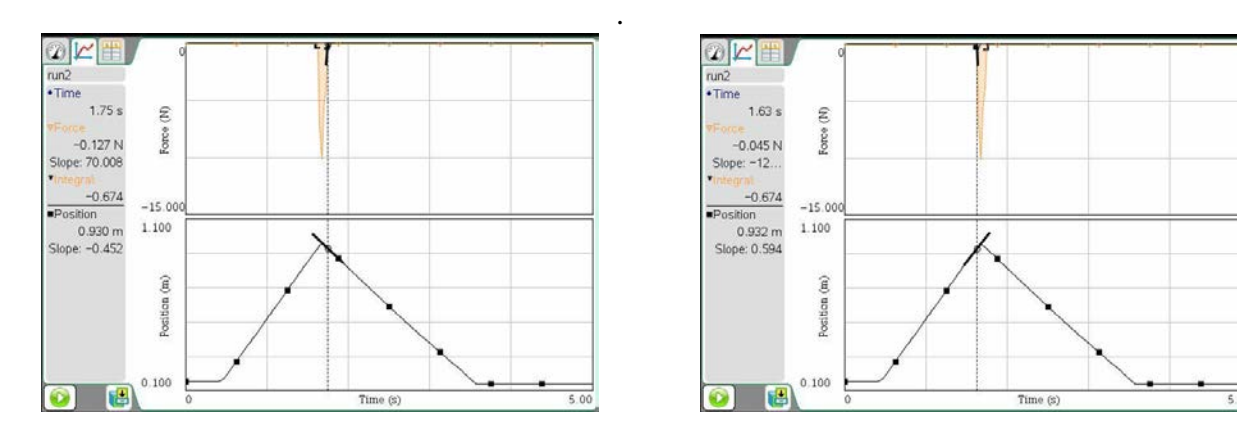

• Rörelsemängdsändringen för vagnen blir därmed -0,683 kgm/s att jämföra med impulsen - 0,674 Ns. Som framgår av resultaten påverkar valet av punkter mycket.

## **Fördjupning**

- Genom att ta bort den fjädrande kolven kan eleverna studera kollisionsförloppet under andra förutsättningar. Kraftgivaren måste då ställas om till området 50 N. Samplingsfrekvensen måste ökas. En rekommenderad inställning är 400 punkter/sekund. Detta klarar inte CBR-en men mäter (korrekt) så ofta den kan.
- En följande diskussion kan lämpligen föras om betydelsen av krockkuddar i bilar för att minska personskador vid olyckor.